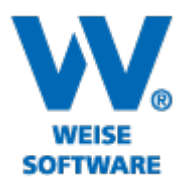

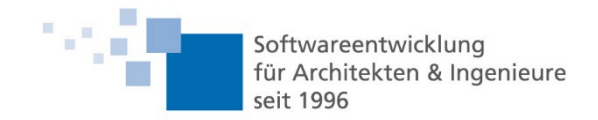

# Servicerelease Bildverortung 08/2022

- 1. Plan drehen
- 2. Direkter Wechsel zur nächsten Markierung
- 3. Anzeige von Erstellzeitpunkt und letzter Änderung
- 4. Kopieren von Markierungen und deren Eigenschaften
- 5. Automatische Speicherung von Änderungen

#### 1. Plan drehen

Bei geöffnetem Plan kann der Plan über den Button im Menü gedreht werden. Optional können alle Objekte auf dem Plan mit gedreht werden. Die Drehung bezieht sich auf den aktuell ausgewählten Planstand.

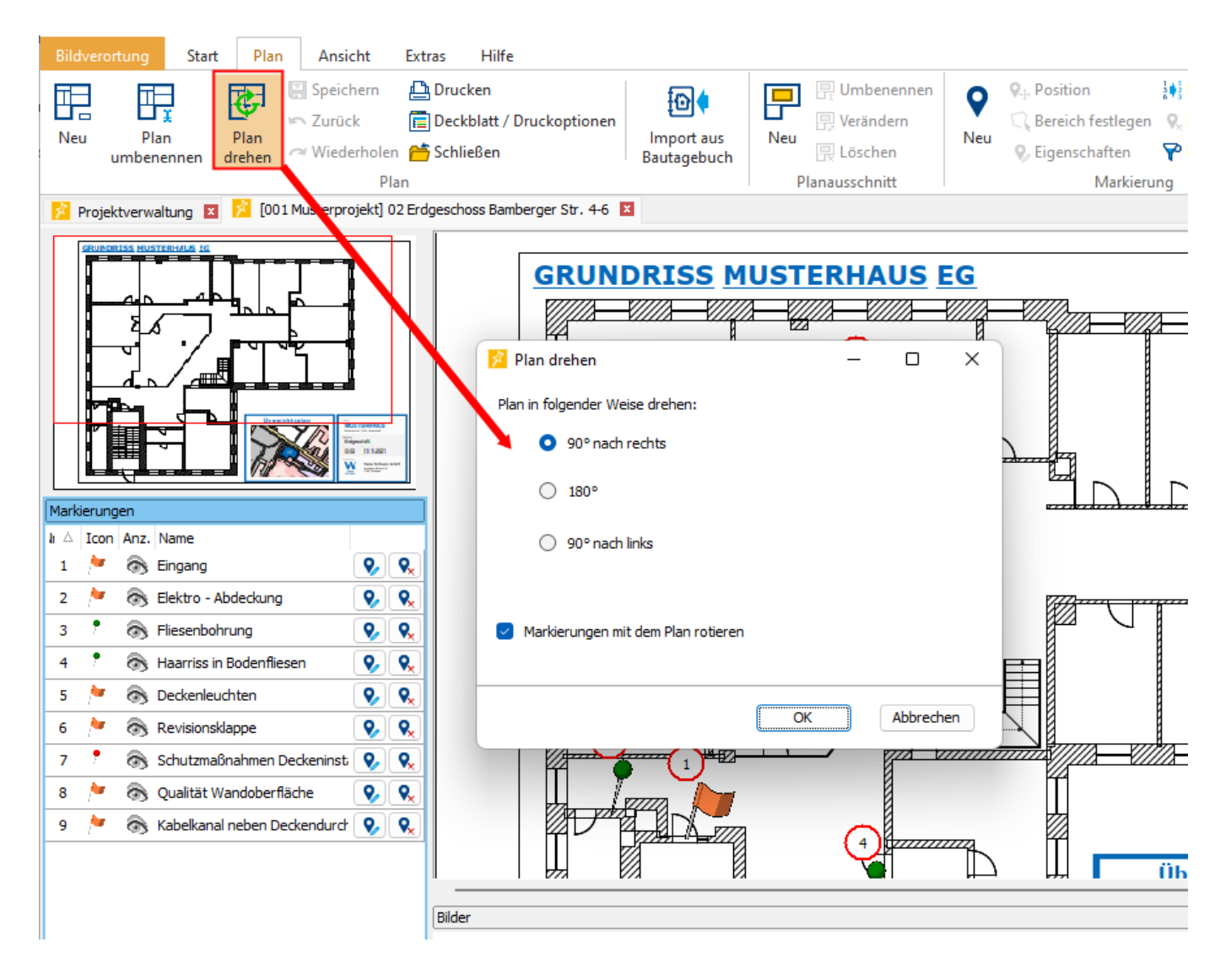

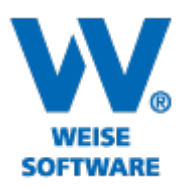

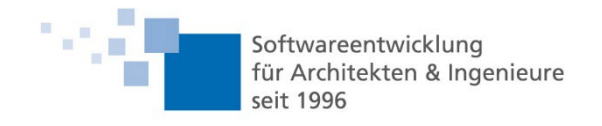

## 2. Direkter Wechsel zur nächsten Markierung

In der Maske zur Bearbeitung/Anzeige der Markierungseigenschaften kann direkt zur nächsten/vorherigen Markierung gewechselt werden. Bei aktuellen Änderungen wird vor dem Wechsel gefragt, ob die Änderungen übernommen werden sollen.

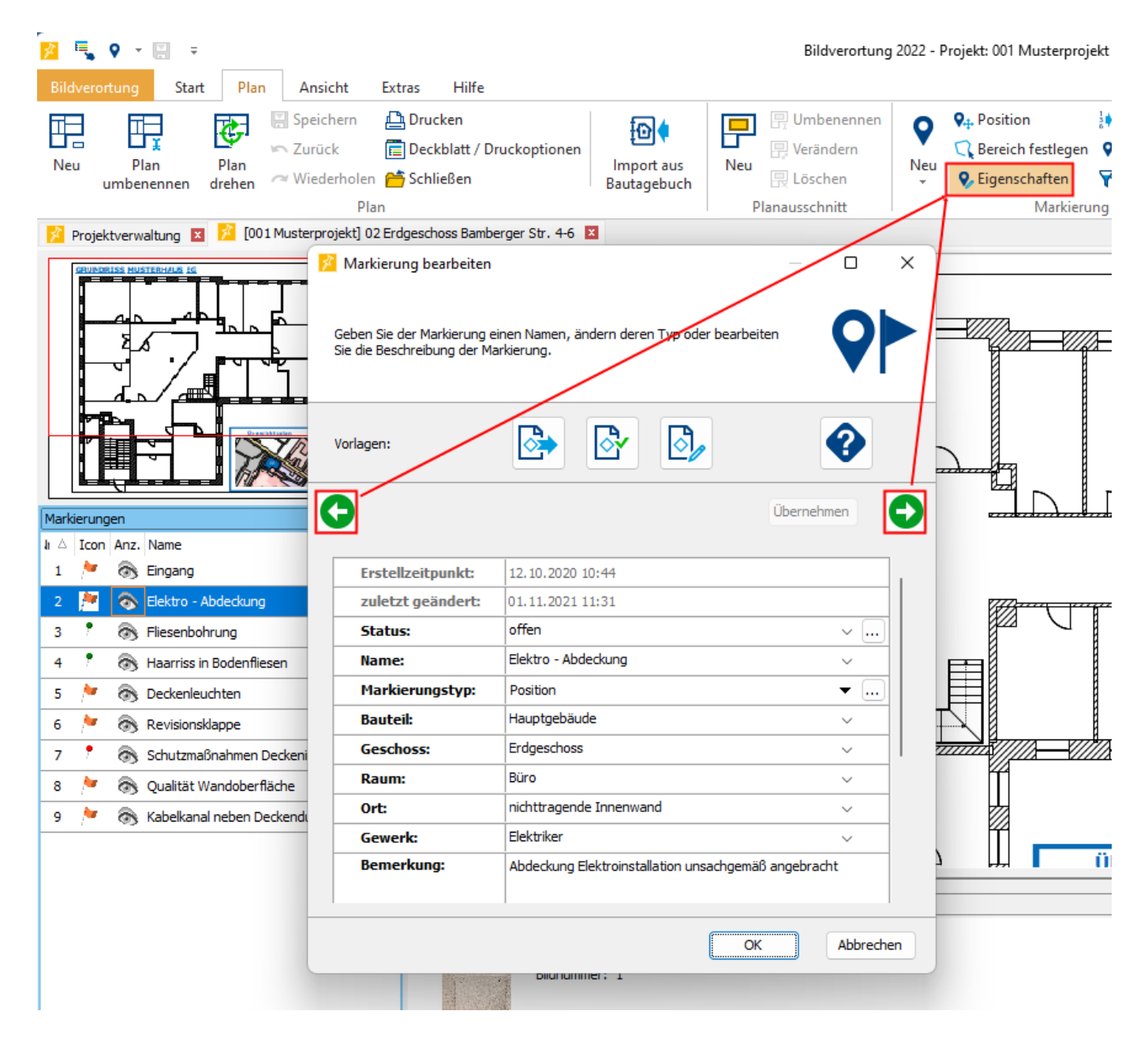

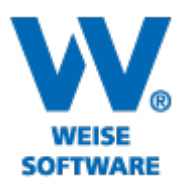

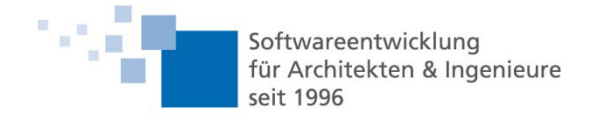

## 3. Anzeige von Erstellzeitpunkt und letzter Änderung

Erstellzeitpunkt und Zeitpunkt der letzten Änderung von Markierungen wird mit angezeigt und kann auch in den Druck übernommen werden. In der Ansicht zur Festlegung der Markierungseigenschaften können die beiden Felder auch ausgeblendet oder in der Reihenfolge geändert werden.

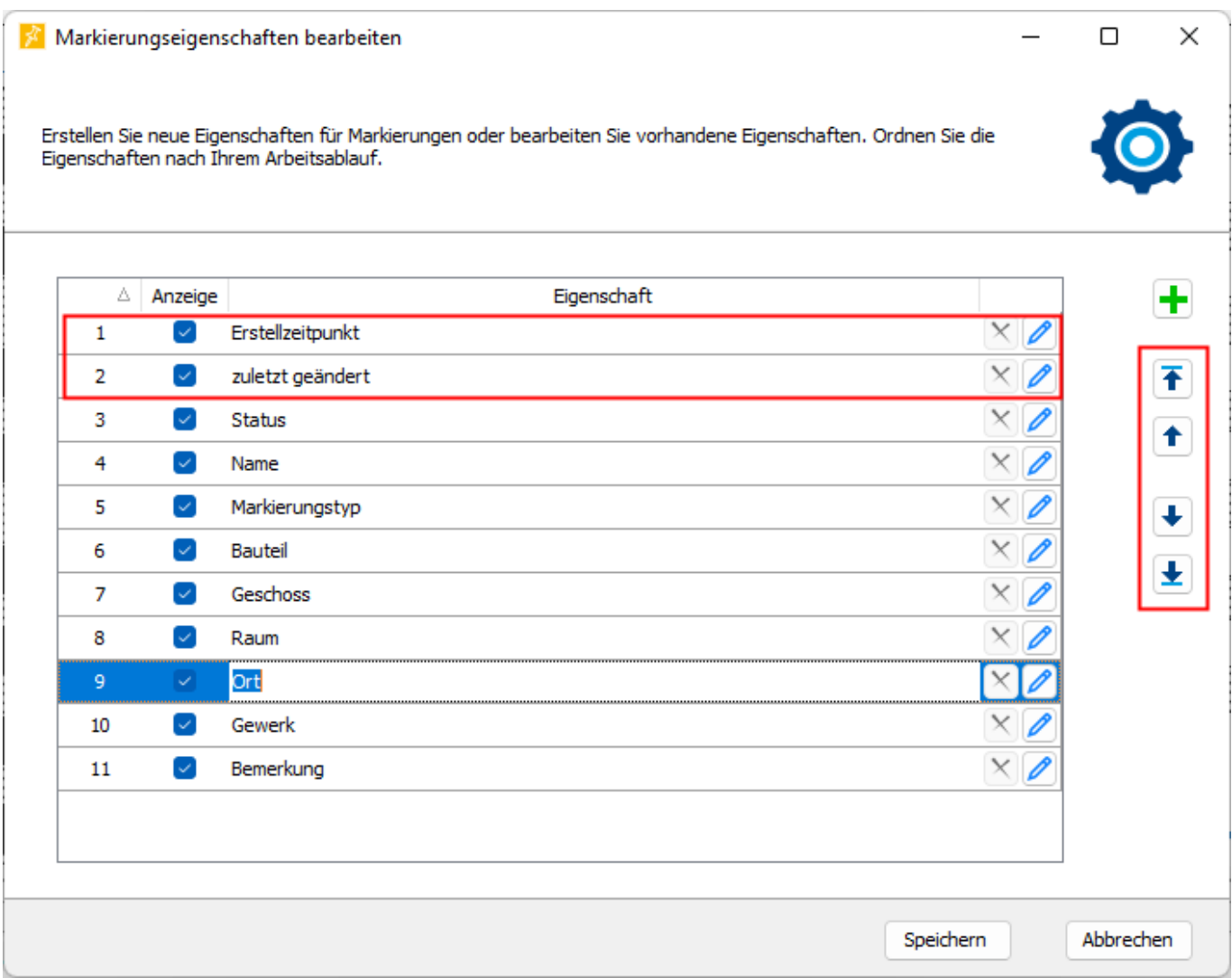

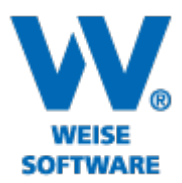

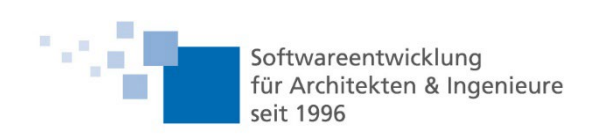

#### 4. Kopieren von Markierungen und deren Eigenschaften

Neue Markierungen können als Kopie der aktuell ausgewählten Markierung angelegt werden (Rechtsklick auf Markierung im Plan oder über Menü). Dabei werden alle Eigenschaften der Markierung übernommen - auch der Name.

## 5. Automatische Speicherung von Änderungen

In den Optionen gibt es einen neuen Punkt zum automatischen Speichern von Änderungen im Plan. Bei Aktivierung startet bei der ersten Änderung ein Timer von entsprechender Länge. Nach Ablauf werden alle Änderungen bis dahin gespeichert und der Timer beendet. Bei der nächsten Änderung wird er wieder neu gestartet.

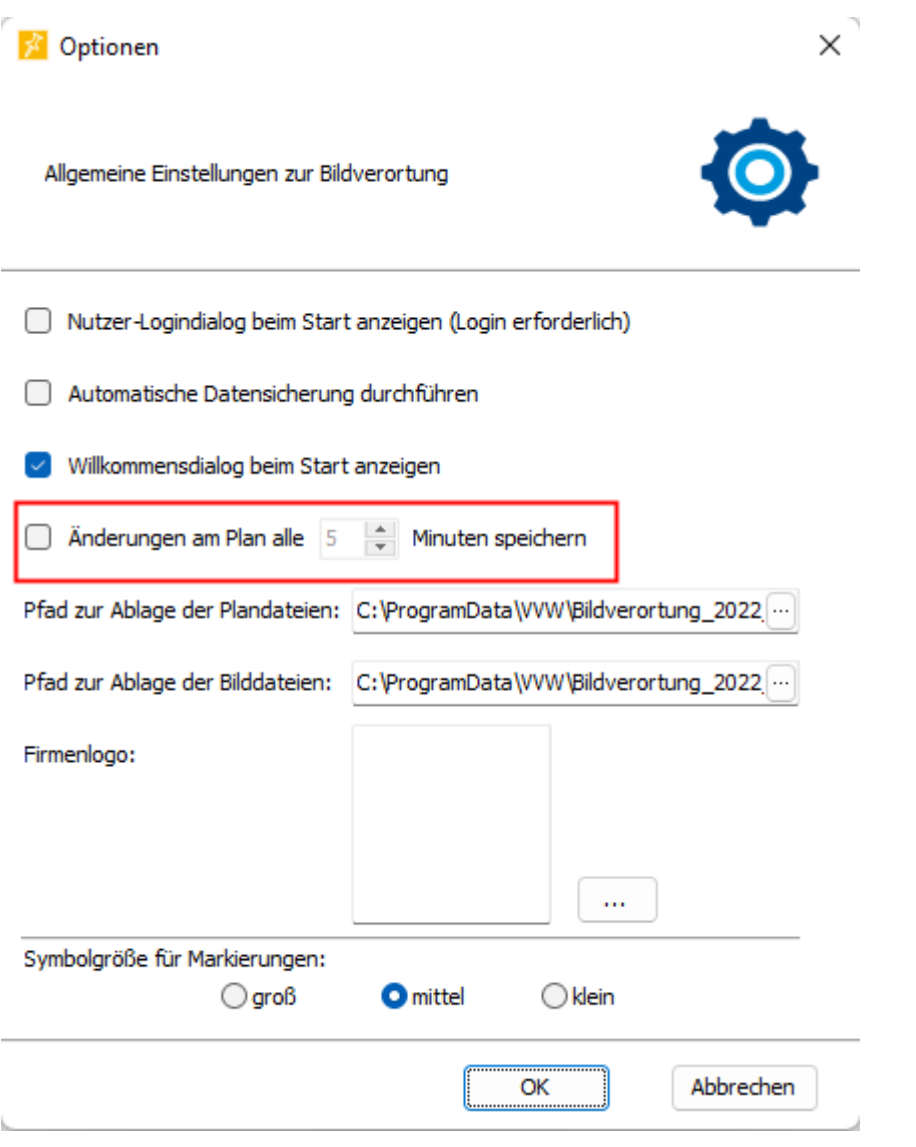

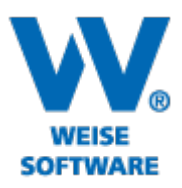

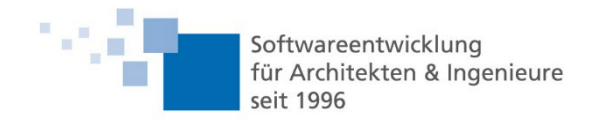

### 5. Sonstiges

- Überarbeitung der Vorlagen 3 und 3-farbig zum Export in docx und rtf
- Sortierung der Markierungsvorlagen in App nach Namen
- Layoutanpassungen an Schriftgröße
- Datensicherungsabfrage am Programmende (falls Datensicherung am Programmende eingestellt ist)
- Erkennung, ob Dateizugriff auf Android-Geräten eingeschränkt ist (bei eingeschränktem Dateizugriff können Dateien nicht durch neuere Versionen ersetzt werden - in dem Fall werden die Dateien in einen Sekundärordner kopiert und durch die mobile App ersetzt)
- Änderung der USB-Synchronisation mit Samsung-Geräten
- Fehler behoben, bei dem nach fehlerhafter Synchronisation und Löschen des Projekts auf Mobilgerät des Projekt aufgrund eines Fehlers nicht mehr auf des Mobilgerät übertragen werden konnte
- Fehler behoben, der bei fehlerhafter Initialisierung das Schließen des Programms unmöglich gemacht hat